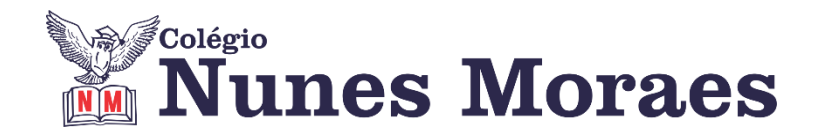

# **DIA 23 DE OUTUBRO DE 2020 - 9º ANO B – ENSINO REMOTO**

### **►1ª AULA:** 13h -13:55' **- QUÍMICA** –PROFESSOR FRANCISCO PONTES CAPÍTULO 13: REAÇÕES QUÍMICAS (PARTE 1)

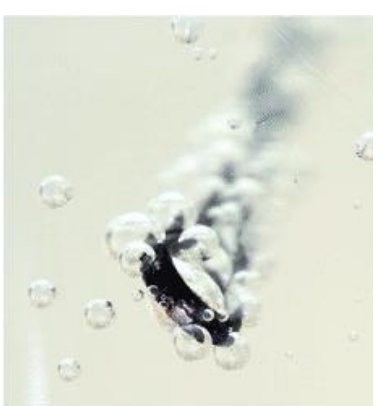

Pedaço de ferro dentro de uma solução ácida. As bolhas dentro do líquido mostram a formação do gás hidrogênio (H.).

#Reação de Síntese #Reação de Decomposição #Reação de Simples-troca #Reação de Dupla-troca #Acompanhar a correção das atividades #Teoria da apostila SAS – p. 44 a 55 (Livro 3)

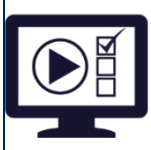

**ETAPA 1** – **ACESSO** ao Google Meet, **[https://bit.ly/acessomeet](about:blank)** ou **https://meet.google.com/ona-xahi-rvd**

@Videoaula Complementar: **[https://bit.ly/c13química](about:blank)**

**Observação:** Caso você não consiga acessar a aula pelo Google Meet, comunique-se com a coordenação. DEPOIS,

- ASSISTA à videoaula complementar: **[https://bit.ly/c13química](about:blank)**
- LEIA a teoria da apostila SAS p. 44 a 55 (Livro 3)
- FIQUE ATENTO às mensagens que seu professor enviará para o grupo de WhatsApp
- REALIZE a etapa 2

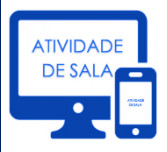

#### **ETAPA 2 – ATIVIDADE DE SALA**

**Resolva** as questões: **01** – Agora é com você! p. 50. **01, 02** – Testando seus conhecimentos. p. 51.

\*Envie foto das atividades resolvidas para COORDENAÇÃO Manu. Escreva a matéria, seu nome e seu número em cada página.

## **►2ª AULA:** 13:55'-14:50' **- MATEMÁTICA** – PROFESSOR DENILSON SOUSA CAPÍTULO15: POLÍGONOS REGULARES, ÁREAS E VOLUMES

**1° passo:** Leitura da página 46.

**2° passo:** Acesse o link disponibilizado no grupo da sala no WhatsApp para a aula na plataforma Google Meet. O professor Denilson vai aguardar 5 minutos para iniciar a apresentação do conteúdo.

Caso você não consiga acessar a aula pelo Google Meet, comunique-se com a coordenação. Realize as ações abaixo e cumpra o passo 3.

1-Assista ao vídeo sobre o tema. A aula está disponível no seguinte link:

[https://youtu.be/M2BTPluvjBQ](about:blank) - assistir a partir do minuto 7

2-Abra o arquivo que o professor Denilson colocou no grupo da sala e faça o estudo minucioso das resoluções contidas nele.

3- Anote as suas dúvidas sobre as questões. Quando a videoconferência terminar o professor Denilson vai atender você por meio do WhatsApp.

4- O professor Denilson vai disponibilizar no grupo da sala, um link com a gravação da videoconferência; assim que possível, baixe essa gravação para esclarecer ainda mais a solução das questões.

**3° passo:** Copie as questões que o professor Denilson resolveu na aula de hoje e resolva a atividade de classe: P.47, Q. 2(C e D).

\*Envie foto da atividade realizada para COORDENAÇÃO Manu. Escreva a matéria, seu nome e seu número em cada página.

**►3ª AULA:** 14:50'-15:45' **- HISTÓRIA** –PROFESSOR RÔMULO VIEIRA CAPÍTULO14: DITADURA CIVIL-MILITAR NO BRASIL

**Passo 01 –** Acesse a aula online e acompanhe seu professor na exposição do conteúdo. Caso você não consiga acessar a aula pelo Google Meet, comunique-se com a coordenação. Assista à videoaula no link abaixo.

[https://youtu.be/049agN8m0yI](about:blank)

**Passo 02-** Atividade de sala**:** Questão 1 - pág. 6 \*Envie foto das atividades resolvidas para COORDENAÇÃO Manu. Escreva a matéria, seu nome e seu número em cada página.

## **►INTERVALO:** 15:45'-16:10'

**►4ª AULA:** 16:10'-17:05' **– ARTE** – PROFESSORA TATYELLEN PAIVA. CAPÍTULO 14: FOTOGRAFIA E CINEMA

**Passo 1 -** Realize a atividade de classe: página 159 (questões 1 e 2). \*Envie foto da atividade realizada para COORDENAÇÃO Manu. Escreva a matéria, seu nome e seu número em cada página.

**Passo 2 -** Acesse o *link* disponibilizado no grupo para a aula na plataforma **Google Meet.**

Caso não consiga acessar, comunique-se com a Coordenação, assista ao vídeo no link a seguir:

[https://www.youtube.com/watch?v=61eudaWpWb8](about:blank)